## **Istruzioni per consentire l'uso del programma GPA con sistema operativo Window 7 o superiori.**

E' reperibile presso il sito del produttore DOSBox http://www.dosbox.com/download.php?main=1 il programma di emulazione a 16 bit per poter far funzionare il programma GPA su PC con sistemi operativi Window 7 o superiori (dowload del programma relativo alla versione per Windows).

Dopo aver installato il programma DosBox nel PC è possibile procedere alla esecuzione del programma GPA in modo manuale o in modo automatico.

# **Modalità manuale:**

E' necessario creare un disco virtuale indicando la cartella del programma da eseguire in modalità 16 bit. Con il comando mount creiamo il disco virtuale T (o altri liberi) a cui associamo il percorso dove è presente il programma GPA es C:\GPA; ci posizioniamo nel disco virtuale T, digitando T: e successivamente eseguiamo il programma GPA, digitando GPA seguito da <INVIO>.

## **Modalità automatica**

 Nel caso di voglia automatizzare la procedura sopradescritta è possibile modificare il file DOSBox 0.74Options.bat dalla finestra del programma,

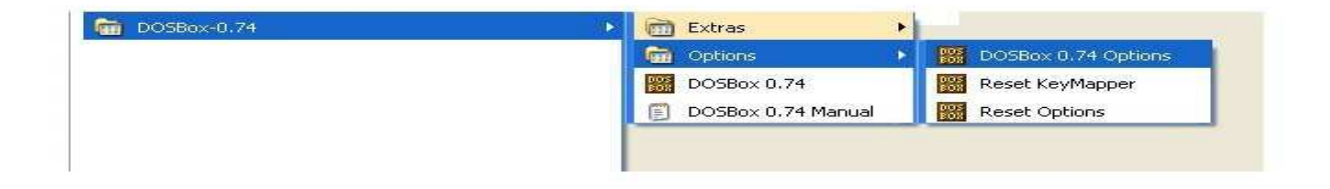

alla fine di questo file, dopo la riga di comando [autoexec], si copiano le seguenti righe di comando (supponendo che T sia una lettera di drive disponibile nel PC e C:\GPA sia la cartella dove è installato il programma GPA):

mount T C:\GPA

 $T$ 

gpa

si salva il file e si esegue il programma DOSBox che apre in automatico il programma GPA.

## **Modalità di visualizzazione**

Premendo simultaneamente i tasti <ALT><INVIO> è possibile passare alla visualizzazione a schermo intero e viceversa (in alcuni PC la risoluzione a schermo intero può determinare il blocco dell'emulatore).

## **Uscita dall'emulatore**

Per uscire dall'emulatore è sufficiente chiudere la finestra con il mouse o digitare, dopo il prompt il comando exit.

Riferimenti: Regione Veneto Sezione Parchi Biodiversità Programmazione Silvopastorale e Tutela del Consumatore Ufficio Pianificazione Forestale dott. Forestale Sergio Zen tel 041/2795627 sergio.zen@regione.veneto.it